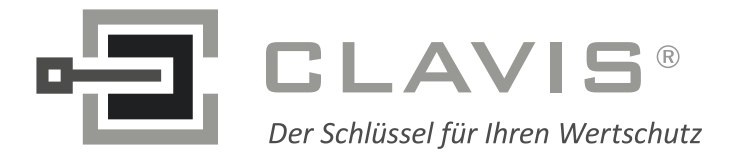

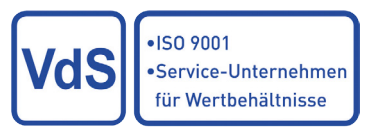

# Allgemeine Bedienungsanleitung GATOR

# **EMITTKOPP**

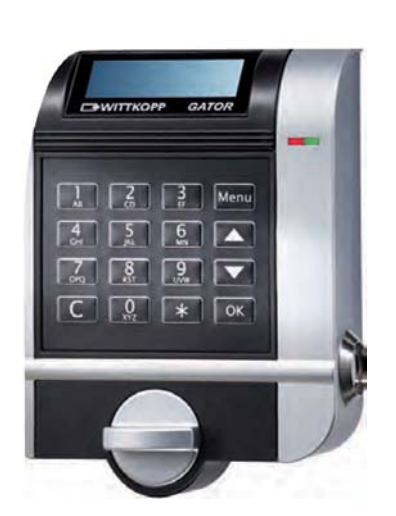

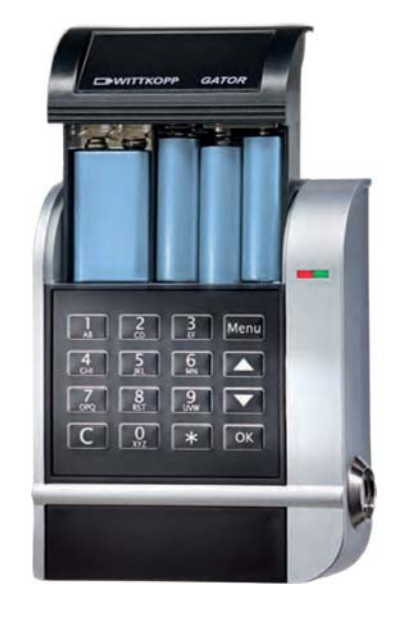

#### **Achtung:**

Bei erstmaligem Anschluss an das Stromnetz stehen beide Schlösser in Position "geöffnet". Wg. der Zwangsfolge der Schlösser muss das Schloss Nr. 2 als erstes zugefahren werden.

Bitte gehen Sie folgendermassen vor

- 1. Netzteil anschliessen
- 2. Eingabe: \*\*01\*\* (Schloss 2) > Zugriff auf Schloss 2
- 3. Eingabe: 00\* (Schloss 2 schliesst)
- 4. Eingabe: 00\* (Schloss 1 schliesst) > die Zwangsfolge ist nun registriert.

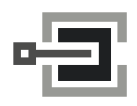

CLAVIS Deutschland GmbH Grüner Weg 38 34117 Kassel

Telefon: +49 (0)561 988 499-0 Internet: www.tresore.eu

E-Mail: info@tresore.eu www.tresorschloss.de

# Allgemeine Bedienungsanleitung GATOR

### Hinweise

• Lesen Sie bitte vor Inbetriebnahme des Schlosses sorgfältig diese Bedienungsanleitung.

### Haftungshinweise

- Wir übernehmen keine Haftung für Funktionsstörungen bedingt durch fehlerhaftes Bedienen, Gewaltanwendung oder unsachgemäße Behandlung. Auch bei Sachoder Vermögensschäden, die z.B. auf ein nicht ordnungsgemäßes Verschließen des Wertbehältnisses zurückzuführen sind, übernehmen wir keine Haftung.
- Sollte sich trotz nachfolgender Hinweise Ihr Wertbehältnis nicht öffnen lassen, setzen Sie sich bitte mit dem Hersteller Ihres Wertbehältnisses in Verbindung.

### Sicherheitshinweise

- Wechseln Sie aus Sicherheitsgründen sofort den werkseitig eingestellten Master-, Manager-/ Administratorcode oder andere zur Öffnung berechtigte Codes.
- Verwenden Sie für Ihren neuen Code keine persönlichen Daten z.B. Geburtstage oder andere Daten, auf die durch Kenntnis Ihrer Person rückgeschlossen werden könnte.
- Nach Eingabe eines neuen Codes sollte das Elektronikschloss bei offener Tür mehrmals mit dem neuen Code auf- und zugeschlossen werden.
- Kontrollieren Sie nach jedem Verschließen, dass das Wertbehältnis verschlossen ist.

### Bedienhinweise

- Wird nach Eingabe des Codes das Schloss nicht innerhalb von 20 Sekunden geöffnet, verschließt das Schloss wieder automatisch. Geben Sie erneut den Code ein und wiederholen Sie den Vorgang.
- Bei Pausen länger als 5 Sekunden zwischen jedem Tastendruck wird eine begonnene Eingabe/Programmierung gelöscht. Der alte Code bzw. die alte Programmierung bleiben gültig.
- Abbruch:
	- o Beim Öffnen kann jede Codeeingabe durch Drücken der Taste "C" abgebrochen werden
	- o Beim Programmiervorgang wird durch Drücken der Taste "C" die Eingabe bis zum letzten. "\* " verworfen.
	- o Beim Programmiervorgang wird durch Drücken der Taste "\*" an der falschen Stelle der komplette Vorgang abgebrochen. Der alte Code bzw. die alte Programmierung bleiben gültig.
- Beim Öffnen wird jede korrekte Tasteneingabe durch ein Tonsignal und ein Blinken der grünen LED bestätigt. Diese Signale werden in der weiteren Anleitung nicht berücksichtigt.
- Wenden Sie niemals Gewalt an.
- Öffnen Sie niemals das Schlossgehäuse. Ansonsten gefährden Sie die Funktion des Schlosses und verlieren jegliche Gewährleistungsansprüche.

### Allgemeines

Gator ist ein sehr flexibles Hochsicherheitsschlosssystem, das komplexe Konfigurationen zulässt. 50 Benutzer können auf max. 16 Profile eindeutig verteilt werden. Durch Zugehörigkeit zu den Profilen wird u. a. entschieden, welcher Nutzer (PIN) welche Tastaturbefehle aufrufen kann.

Da es sehr viele mögliche Konfigurationen gibt, bietet Wittkopp mit den Konfigurationen Level 10, 20 und 30 beispielhaft 3 Einstellungen an, die sich an üblichen Marktanforderungen orientieren. Ab Seite 10 wird in der Tabelle 1 (Level 10 und 20) und Tabelle 2 (Level 30) gezeigt, welche Einstellungen und Konfigurationen getroffenen wurden.

### Manipulationssperre

Nach vier Eingaben eines falschen Codes hintereinander wird eine Strafzeit ausgelöst. Nach zwei weiteren Fehleingaben hintereinander wird erneut eine Strafzeit ausgelöst.

### Batterieüberwachung

Unterschreitet die Batteriespannung eine fest eingestellte Schwelle wird im Anschluss an einen Öffnungsvorgang (Motor verfahren) eine Warnmeldung ausgegeben.

# 4- Augenprinzip

Das 4 Augenprinzip wird über die PC Software angewählt und mit dem nächsten Upload im Schloss aktiviert. Zur Öffnung eines Schlosses müssen dann zwei berechtigte Nutzer nacheinander ihre PIN und Code eingeben um das Schloss zu öffnen.

# **Parallelcode**

Der Parallelcode wird über die PC Software angewählt und mit dem nächsten Upload im Schloss aktiviert. Parallelcode bezieht sich auf Systeme mit 2 Schlössern. Der Nutzer, der Schloss A geöffnet hat, ist solange für das Öffnen und Menüeinsprünge von Schloss B gesperrt, bis Schloss A wieder verschlossen ist. Schloss B muss demnach von einem anderen Nutzer geöffnet werden.

Zur Öffnung des Wertbehältnisses müssen folglich zwei berechtigte Nutzer ihre PIN und Code eingeben.

ACHTUNG:

siehe Montageanleitung: für Parallelcode müssen die Schlösser zwingend die Adressen 00 und 01 besitzen. Bei redundanten Schlössern 00/A und 01/B!

# Audit Ereignisse mit Datum und Uhrzeit

Berechtigte Nutzer können via iButton einen Audittrail mit den letzten 1000 Ereignissen versehen mit Uhrzeit und Datumsstempel runterladen und über die PC Software zur Anzeige bringen.

# Öffnen des Schlosses

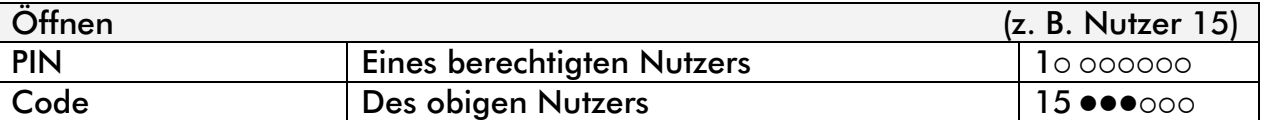

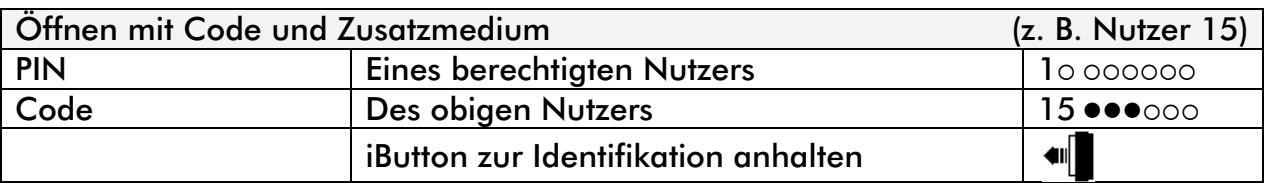

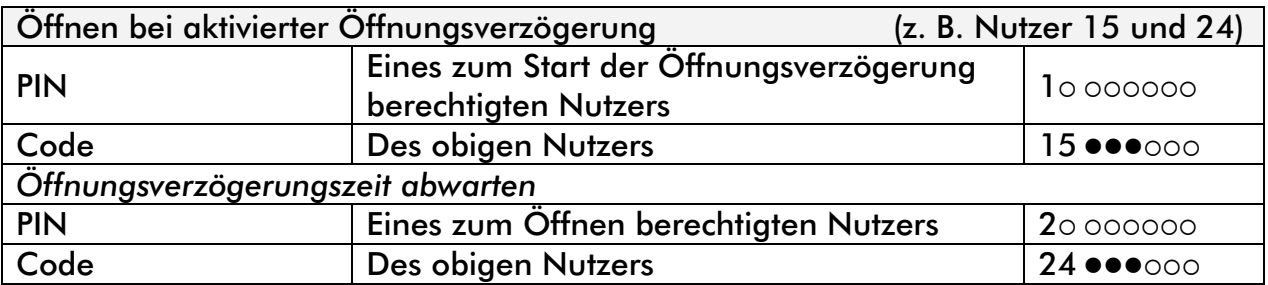

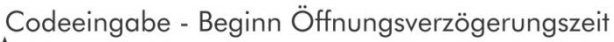

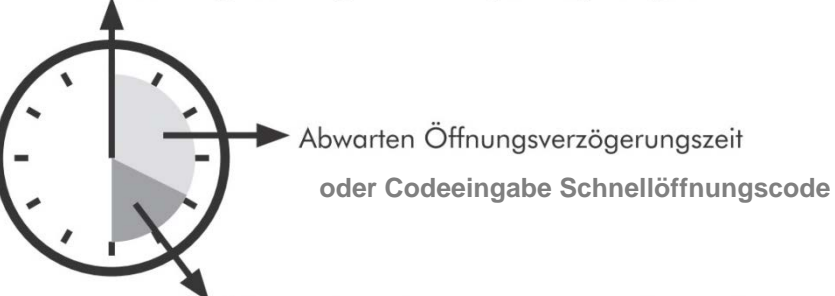

Öffnungsfreigabezeit - erneute Codeeingabe

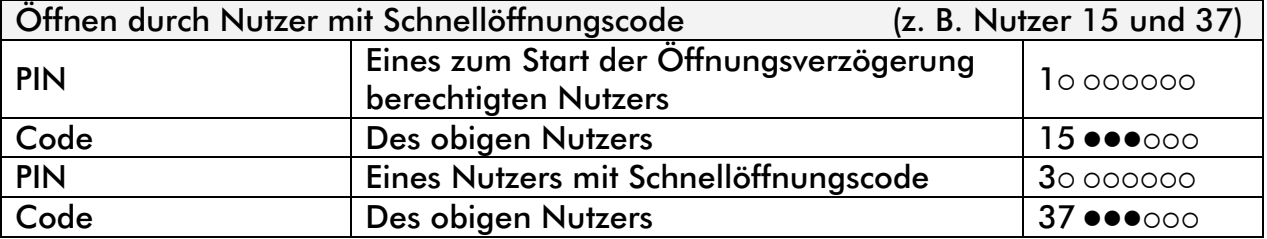

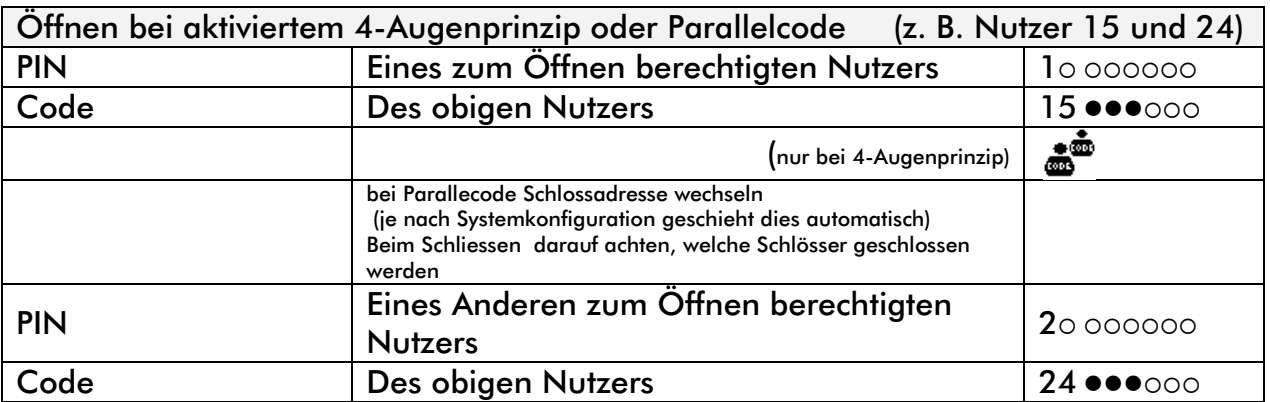

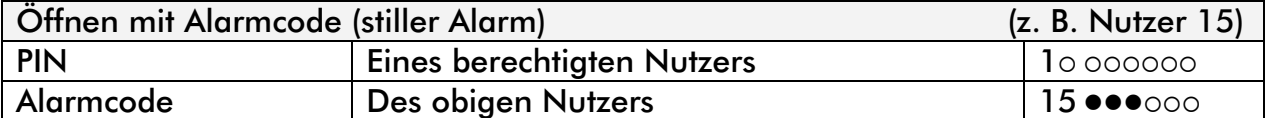

Alarmcode: zur letzten Ziffer des normalen Codes die Zahl hinzu addieren, die in GatorSelect – Allgemein – stiller Alarm Modifikator eingestellt ist. Standardmäßig ist dies die 1. Wird das Ergebnis durch die Addition zweistellig, so ist nur die hintere Zahl einzugeben (z. B. 9+1=10 folglich 0 eingeben). Das Schloss öffnet sich entsprechend der Werte, die in GatorSelect – Öffnungsverzögerung – Stiller Alarm vorgegeben sind. Gleichzeitig wird in GatorSignal plus ein Relais geschaltet, wodurch einer Alarmanlage die Eingabe des Alarmcodes gemeldet werden kann.

# **Tastaturbefehle**

Die folgenden Funktionen sind über die Tastatur aufzurufen.

Die Parametrierung von Zeitfunktionen sowie zusätzliche Systemkonfigurationen können nur über die PC-Software GatorSelect eingestellt werden.

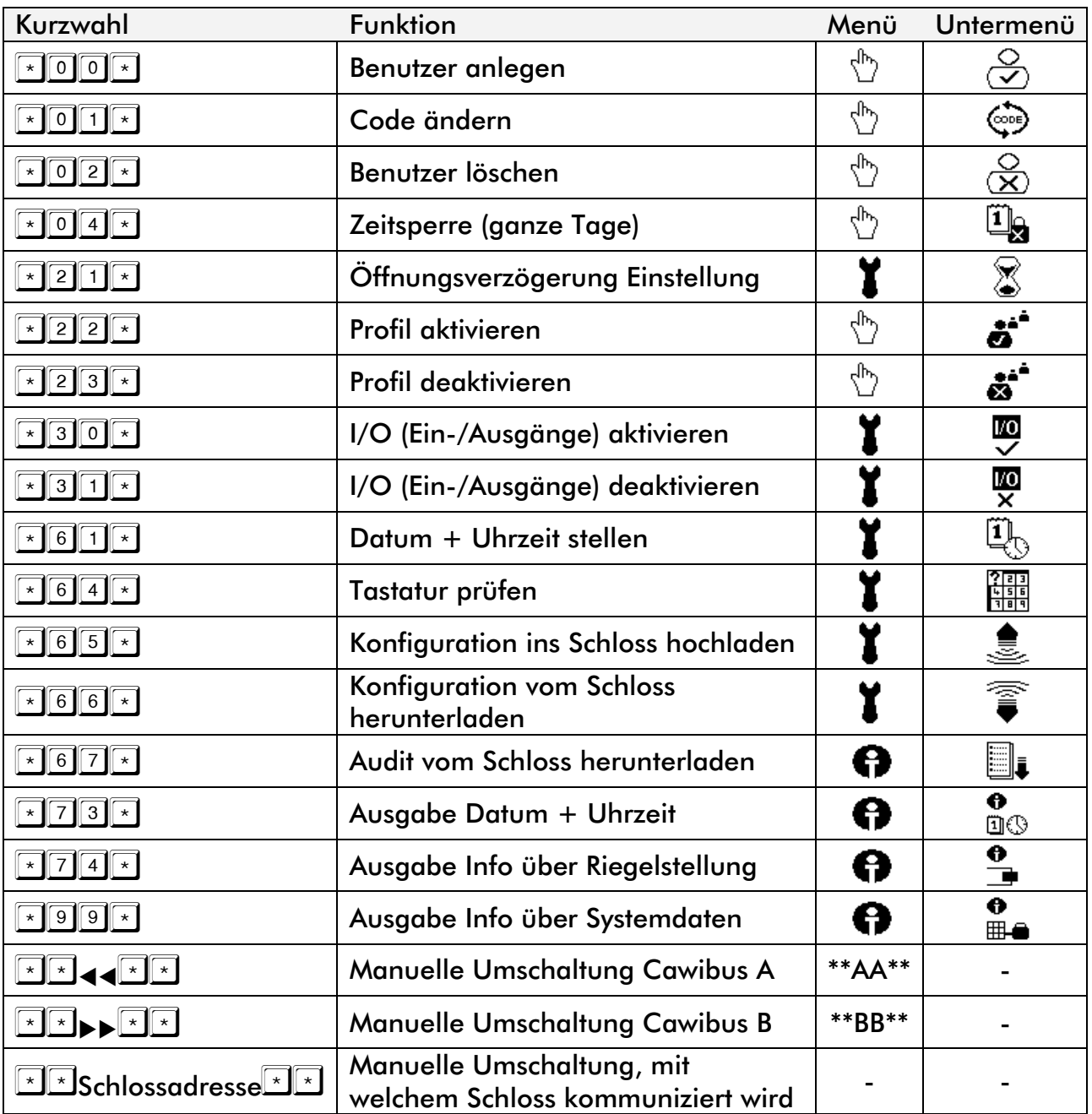

### Programmierung über Tastatur

Hinweis: Bei den Tastaturen F, R, DF und DR sind während des Programmiervorganges die Tasten \* und OK gleichbedeutend

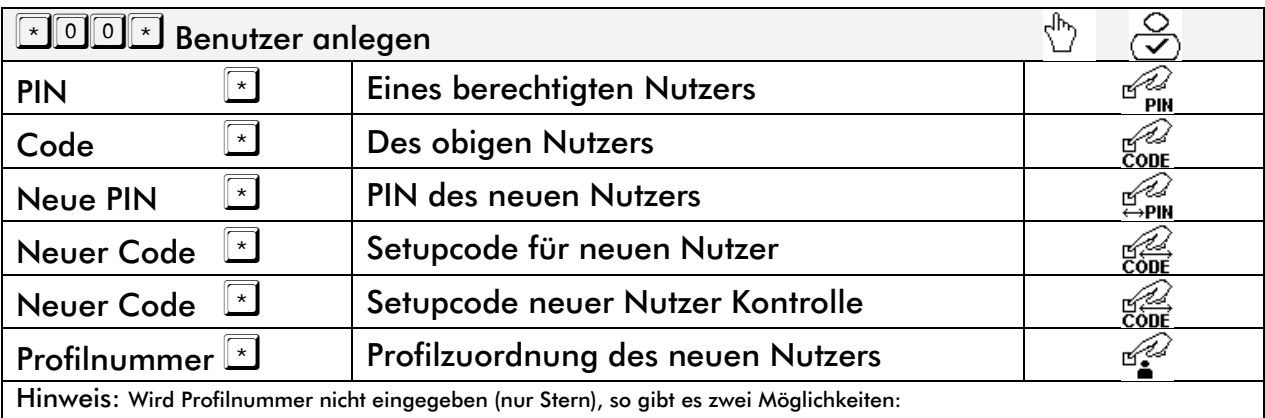

• War PIN schon mal aktiv, wird altes Profil erneut gewählt

• Ist PIN neu, wird Standardprofil (Profil 0) gewählt

#### Hinweis:

Bei den Konfigurationen Level 10, 20 und 30 ist ein neu angelegter Benutzer nich berechtigt, das Schloss zu öffnen. Dies ist erst nach Änderung des Codes möglich

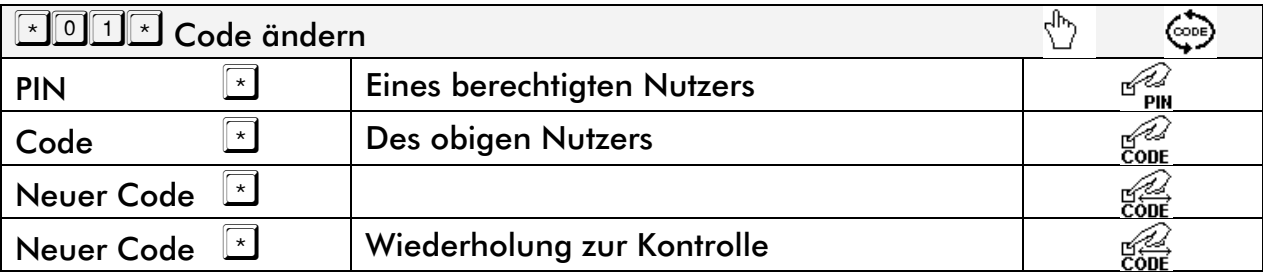

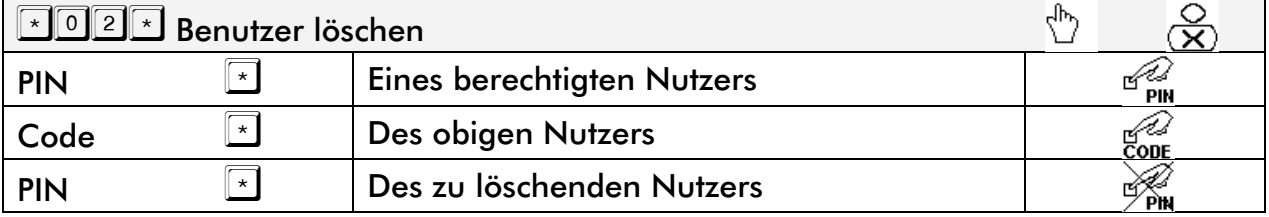

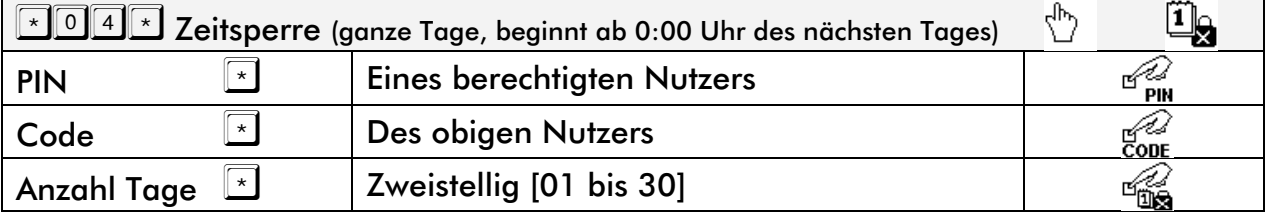

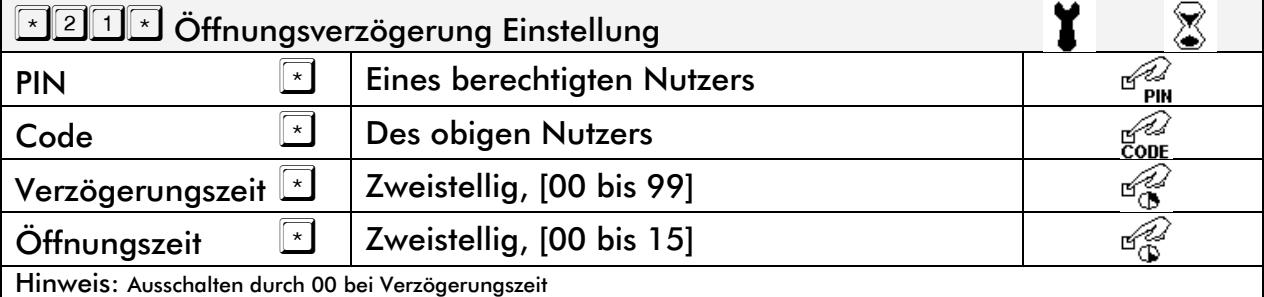

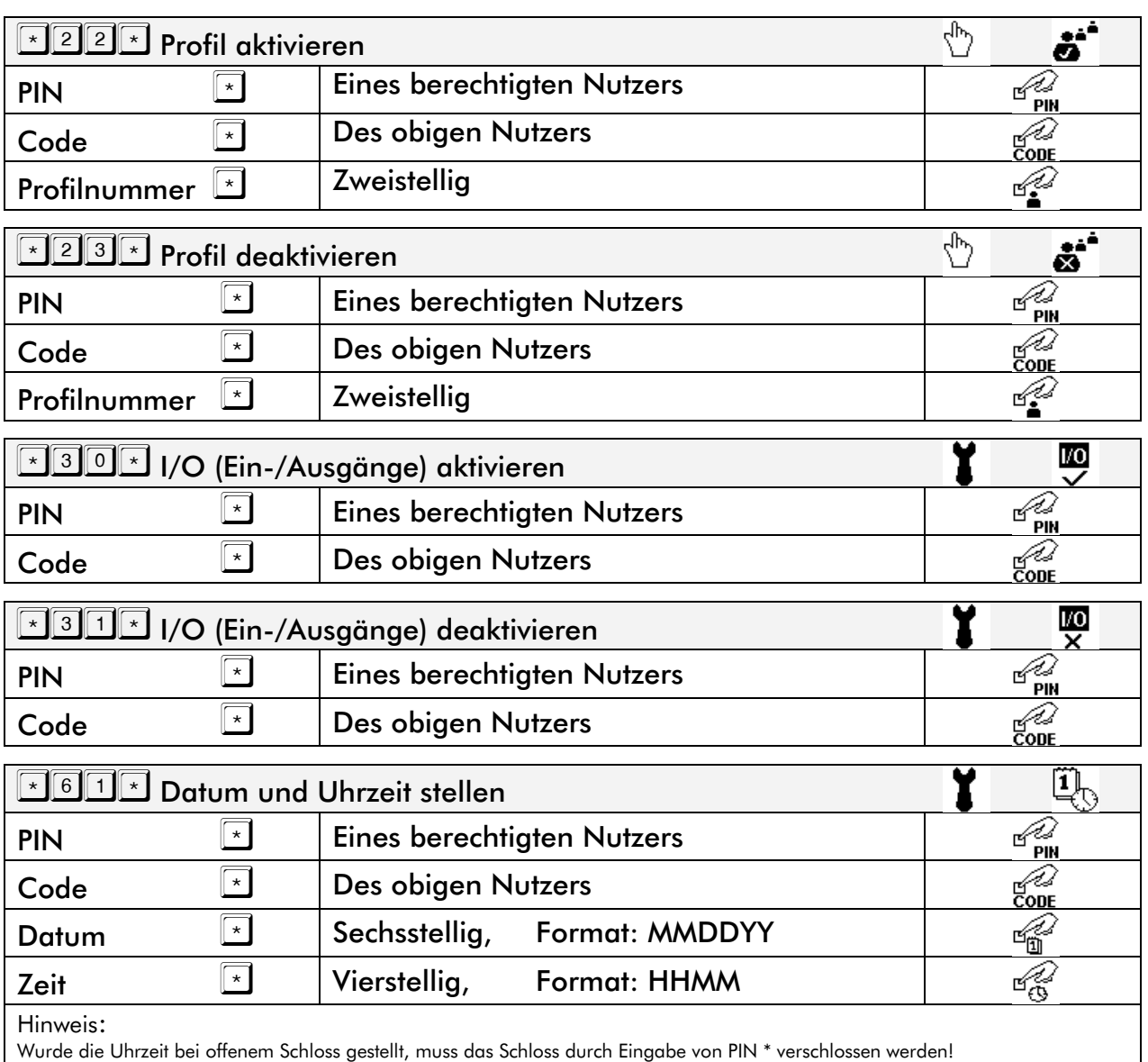

Format Datum: MM = Monat (zweistellig), DD = Tag (zweistellig), YY = Jahr (zweistellig) => Beispiel: 24. August 2014 = 082414

Format Uhrzeit: HH = Stunde (zweistellig), MM = Minuten => Beispiel 11:39 Uhr = 1139

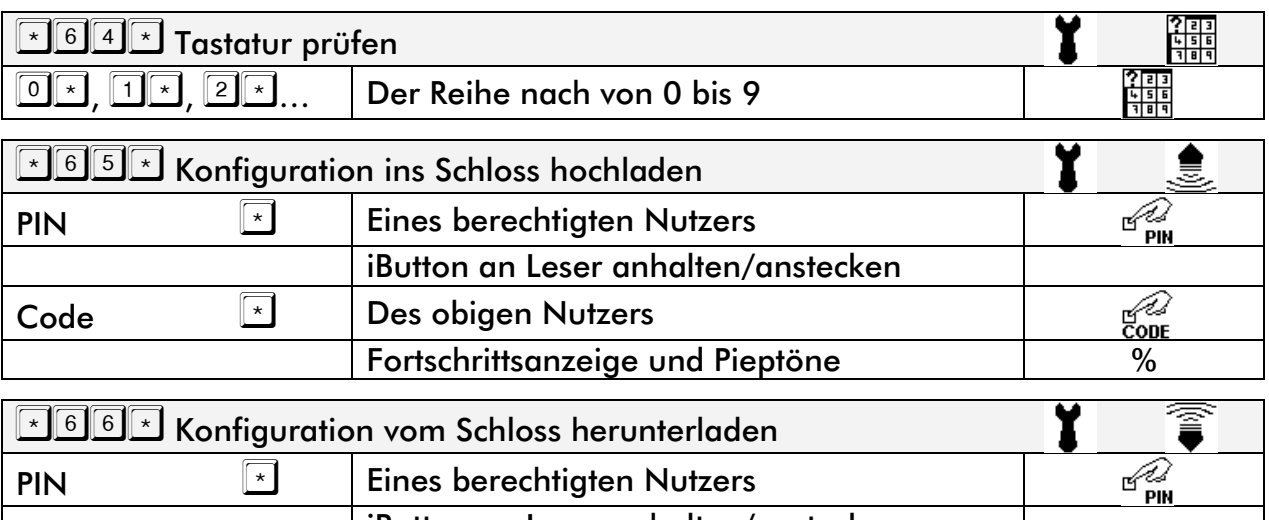

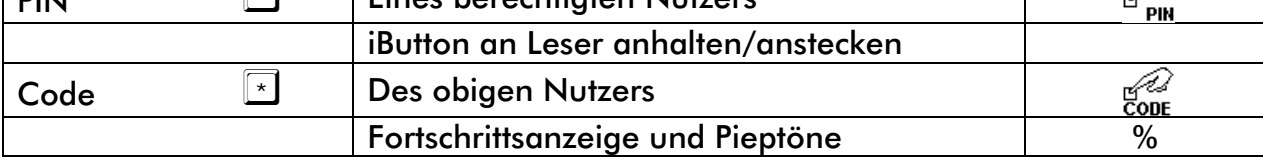

A

A

mco

**HLA** 

|1 ∫

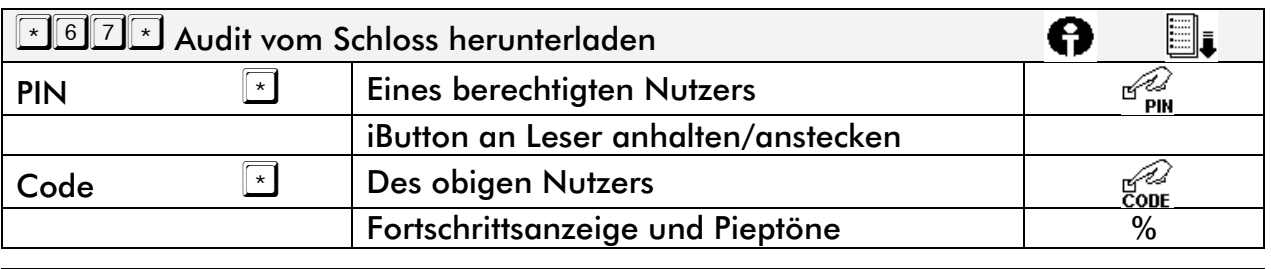

#### **AUSE Ausgabe Datum und Uhrzeit**

#### Anzeige und Pieptöne

Stunden: Piep Lang = 5 Std, Piep Kurz = 1 Std z. B. 17 Uhr: Pieeep - Pieeep - Pieeep - Piep – Piep Minuten: auf nächsten 5 Minuten gerundet, Piep = 5 Min. z. B. 12 Minuten: Piep - Piep – Piep Wochentag: Piep Lang = 5 Tage, Piep Kurz = 1Tag z. B. Samstag (= 6. Tag): Pieeep - Piep

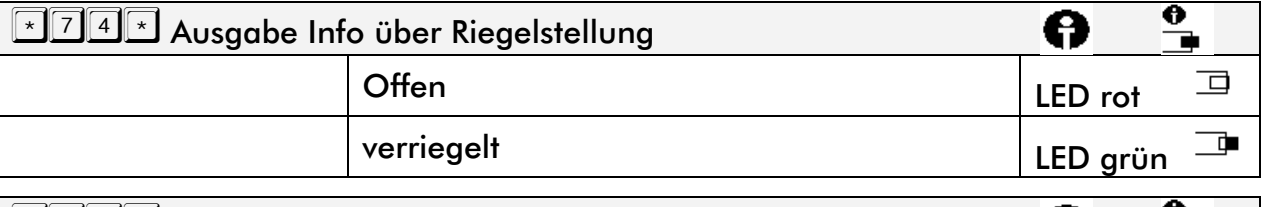

**Ausgabe Info über Systemdaten** Firmware Schloss, Firmware Tastatur

#### **ELA**<br>umstellen des Cawibus auf Kanal A

Bei redundanter Verkabelung manuelle Auswahl des genutzten Kabelstranges Hinweis: Dient Servicezwecken

### ELATE umstellen des Cawibus auf Kanal B

Bei redundanter Verkabelung manuelle Auswahl des genutzten Kabelstranges Hinweis: Dient Servicezwecken

Adresse umstellen, mit welchen Schloss kommuniziert wird Hinweis: Adresse des Schlosses, das bedient werden soll, [zweistellig, 00 bis 14 - Standard: 00]

# Symbole bei Tastaturen mit Display

### Menüstruktur

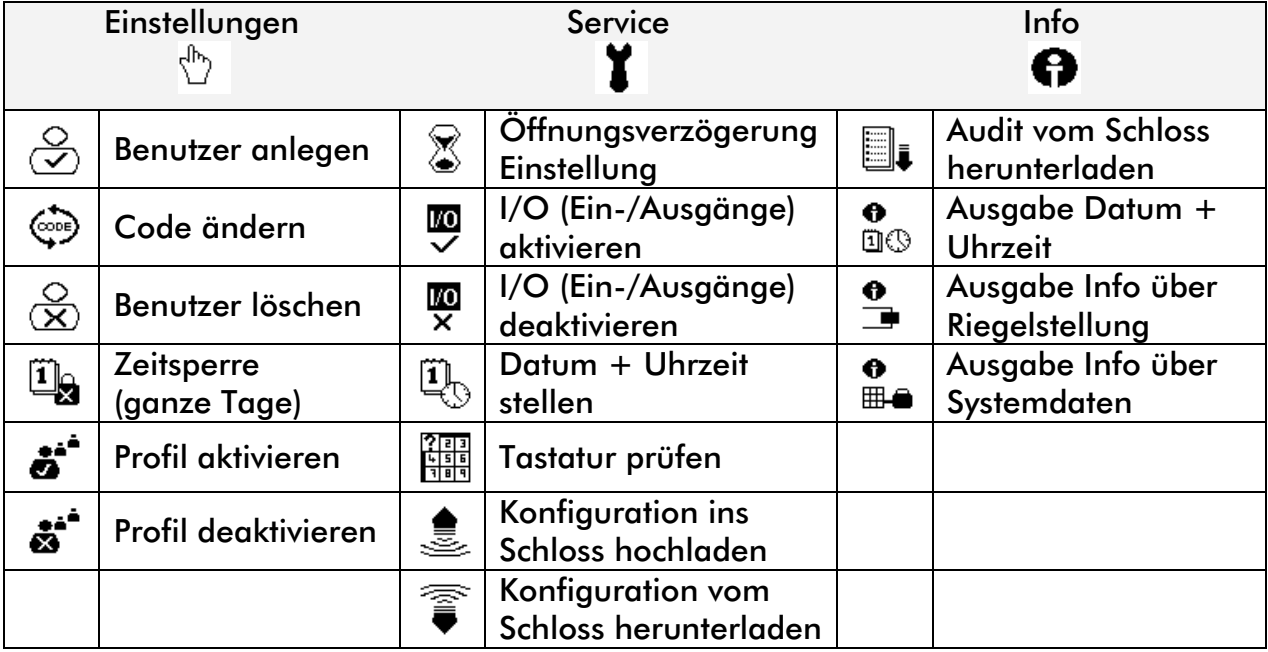

# Eingabeaufforderung

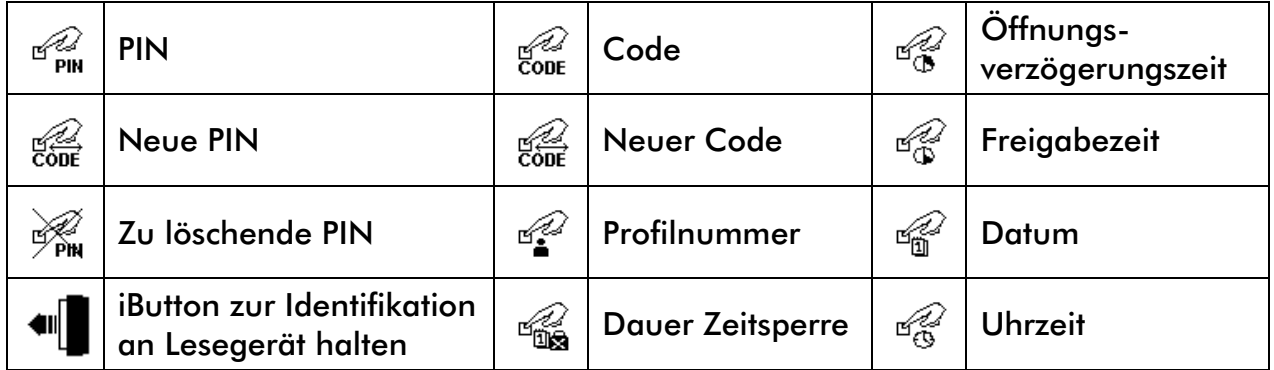

### Meldungen und Hinweise

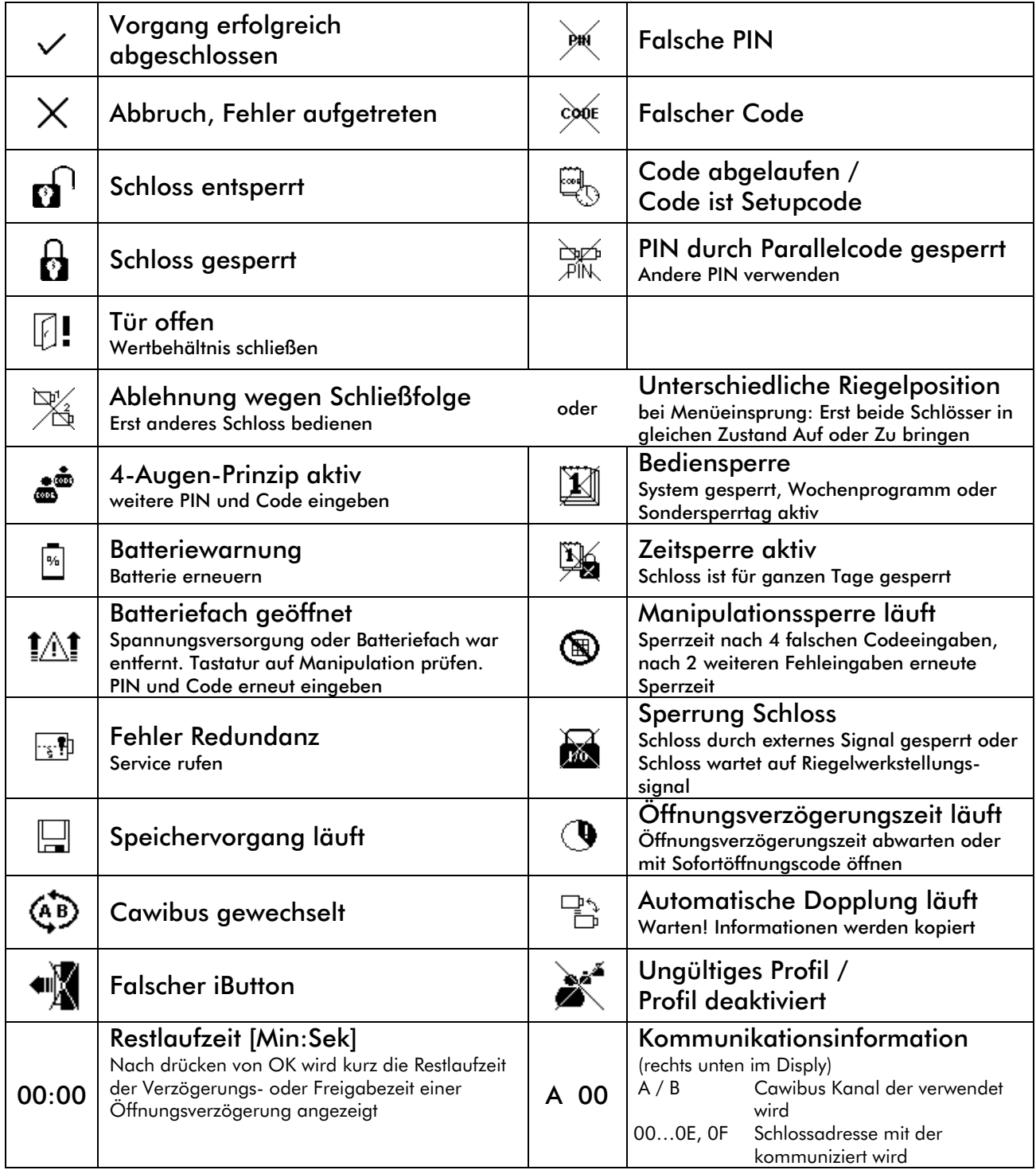

### Werksseitig Definierte Konfigurationen

### Bezeichnung und Funktion der verwendeten Profile bei werksseitig konfigurierten Level 10, 20 und 30

- Standardnutzer darf nur seinen Code ändern und öffnen. Bei Level 20 und 30 weitere 4 bzw. 6 Standardnutzerprofile zur Differenzierung von 4 Augenprinzip, Zuordnung von Wochenprogrammen, etc.
- Nutzer mit Schnellöffnungscode kann durch Abbrechen einer begonnenen Öffnungsverzögerung das Schloss direkt öffnen.
- Master zur Administrierung alle Nutzer und Zeitfunktionen
- Gateway zur Einstellung der Zugriffsmöglichkeiten von außen
- Zeitmaster darf lediglich jederzeit die Uhrzeit stellen, nicht öffnen oder sonstiges
- Manager zum Administrieren der Nutzer
- Administrator zur Verwaltung aller Zeitfunktionen sowie Systemeinstellung
- Nutzer mit Zusatzmedium, d.h. eine Öffnung ist nur mit PIN+Code und gültigem iButton möglich
- Service darf auch bei anliegendem Sperrsignal öffnen, Einstellung an IOs von GatorSignal plus vornehmen sowie Konfigurationen und Audits auslesen
- Einmalöffnung mit Rechten wie der Standardnutzer, nur dass der Nutzer nach einmaliger Öffnung gelöscht wird
- Sperrprofil zur bewussten Reduzierung der über die Tastatur anzulegenden Nutzer. Sollen z. B. nur 5 statt 48 Nutzer über die Tastatur angelegt werden können, werden 43 Nutzer (PIN) dem Sperrprofil zugeordnet. ACHTUNG! Nutzer können nur über die PC-Software Gator-Select dem Sperrprofil zugeordnet werden.

### 4- Augenprinzip bei Level 10

Bei Aktivierung ist das 4-Augenprinzip automatisch für die Profile 00,01 und 02 aktiviert.

### 4- Augenprinzip bei Level 20 und 30

In der PC Software GatorSelect ist über eine Matrix zuzuordnen, Nutzer welcher Profile eine 4 Augenpaarung bilden können / müssen.

### Automatisches Verschließen

In den definierten Konfigurationen verschließen alle Schlösser nach ca. 20 Sekunden ohne weiteres Zutun automatisch.

Diese Funktion ist über die PC Software GatorSelect de-/aktivierbar.

Wurde das automatische Schließen deaktiviert, wird das Schloss durch eingeben einer PIN und der Stern-Taste verschlossen.

 $PIN$ <sup>\*</sup>

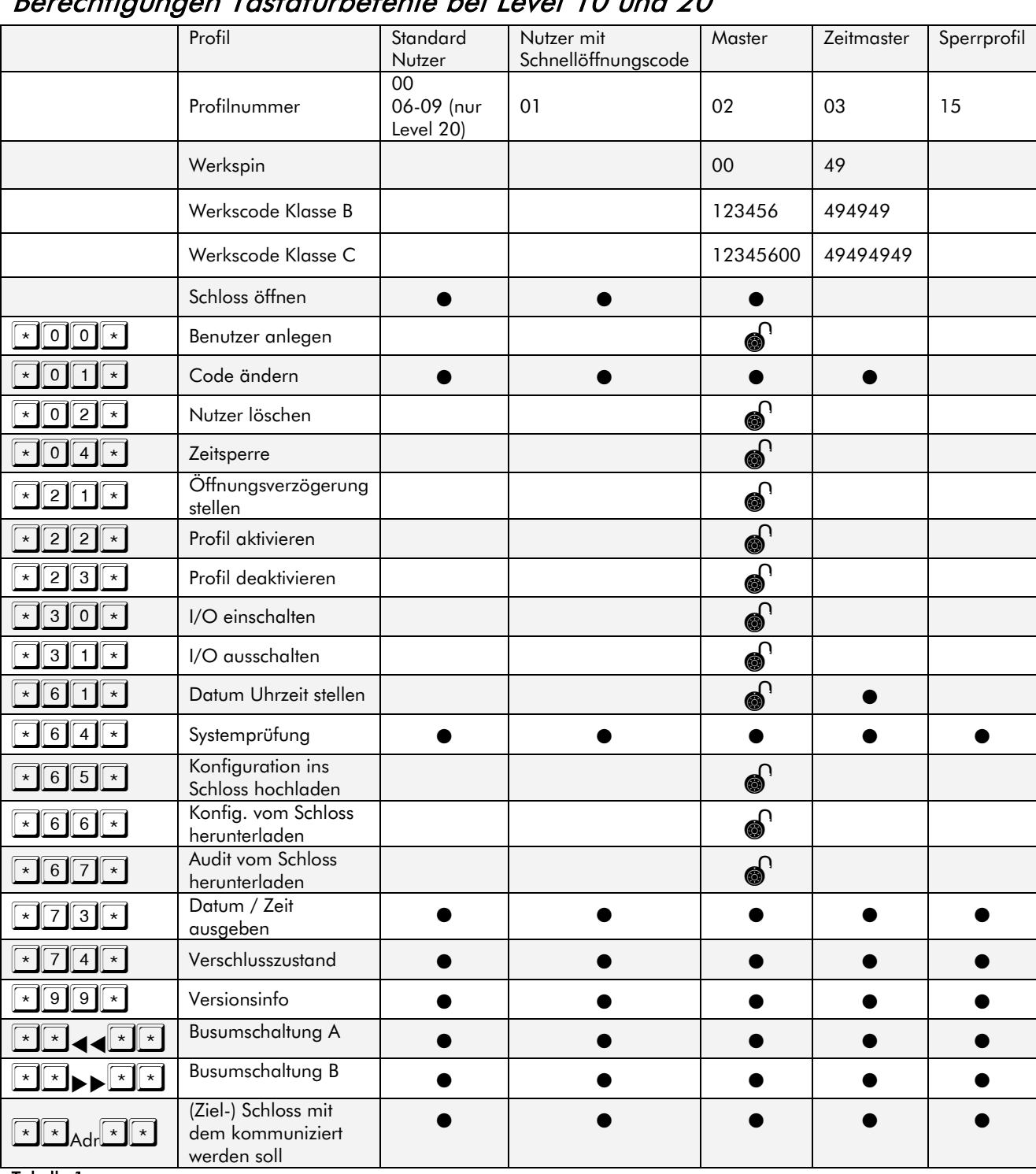

### Berechtigungen Tastaturbefehle bei Level 10 und 20

Tabelle 1

● auch bei geschlossenem Elektronikschloss

**onder** nur bei geöffnetem Elektronikschloss

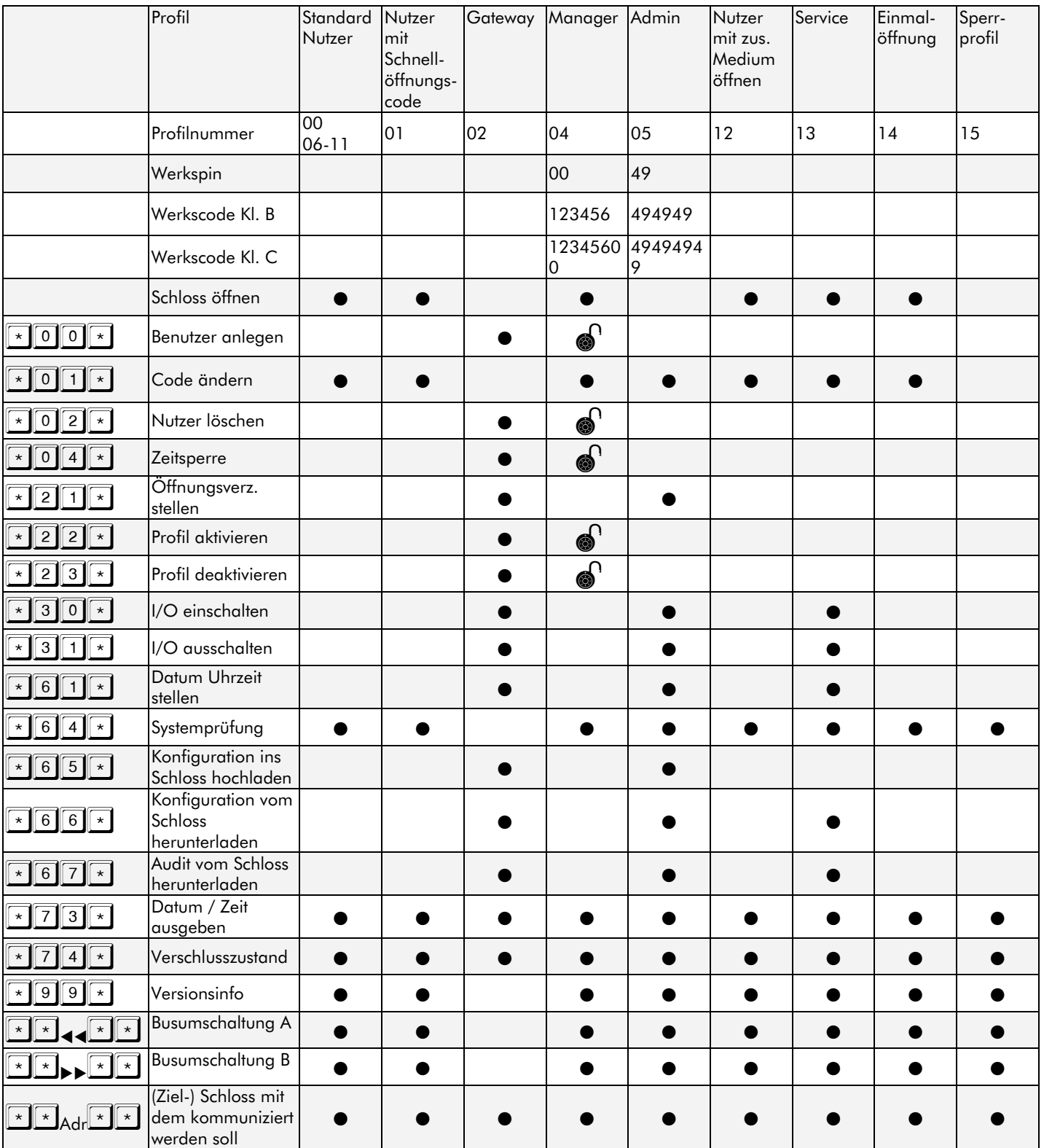

### Berechtigungen Tastaturbefehle Level 30

Tabelle 2

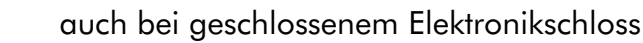

**o**nur bei geöffnetem Elektronikschloss

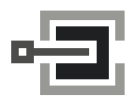

CLAVIS Deutschland GmbH Grüner Weg 38 34117 Kassel

Telefon: +49 (0)561 988 499-0 Internet: www.tresore.eu

E-Mail: info@tresore.eu www.tresorschloss.de

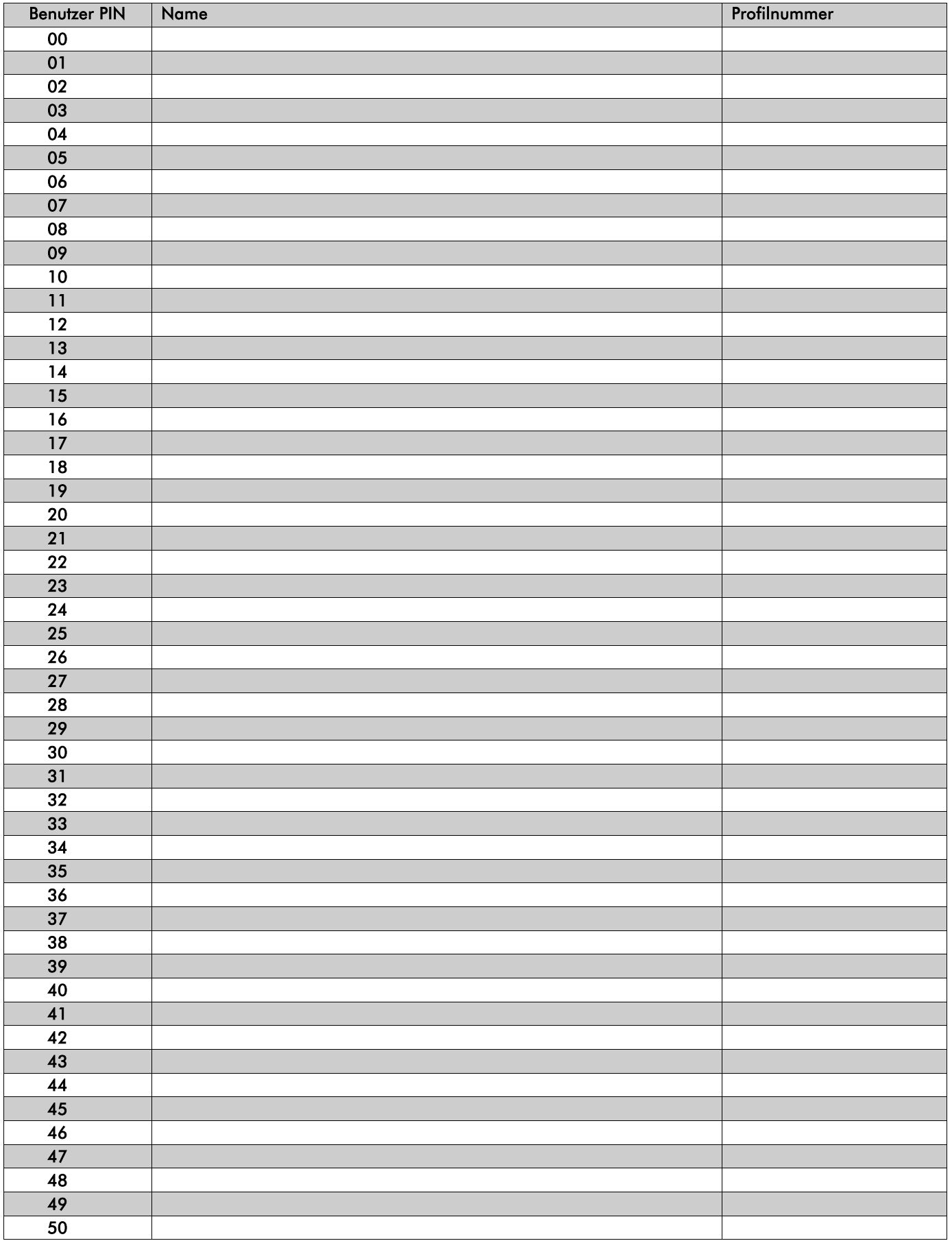